# ОСНОВНЫЕ СВЕДЕНИЯ

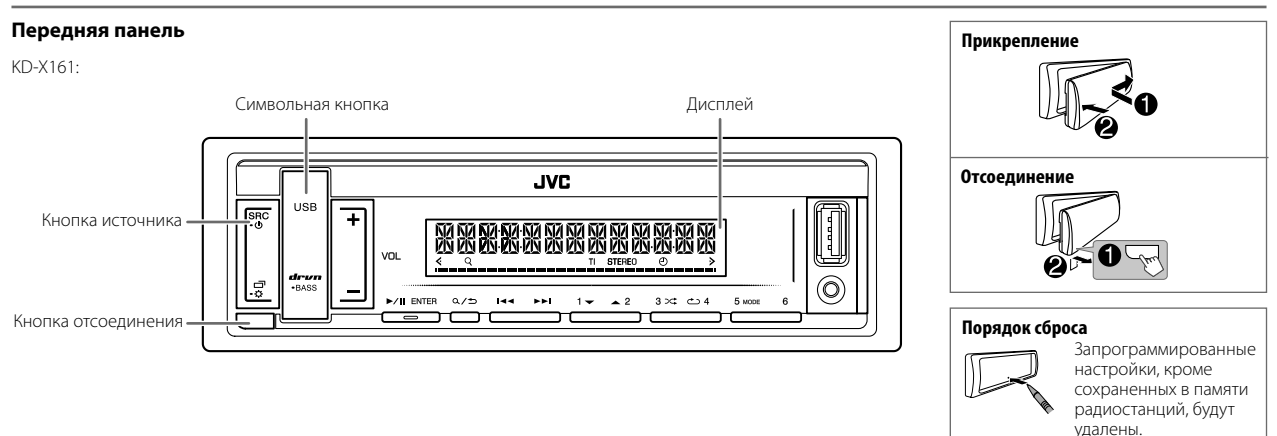

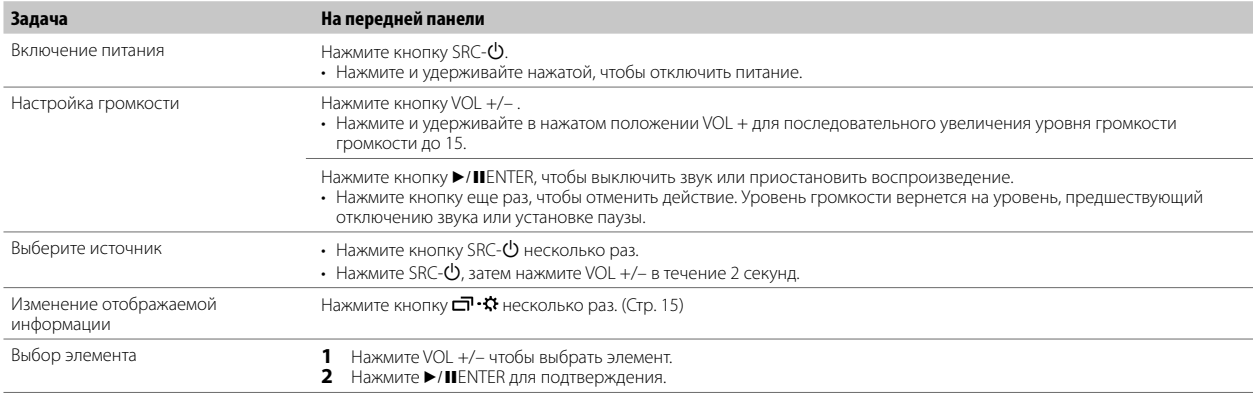

 $\overline{4}$ 

# НАЧАЛО ЭКСПЛУАТАЦИИ

Информацию о расположении кнопок на перелней панели см. на стр. 3 или CTD. 4.

### Отмена демонстрации

При включении питания впервые (или после сброса устройства) на дисплее отображается следующая информация:

#### KD-X262/KD-X162·

"CANCEL DEMO" - "PRESS" - "VOLUME KNOR"

- 1 Нажмите ручку регулировки громкости. В качестве начальной настройки выбрано значение [YES].
- 2 Нажмите ручку регулировки громкости еще раз. Отображается налпись "DFMO OFF"

### $K$ D-X161 $\cdot$

"CANCEL DEMO" - "PRESS ENTER"

#### 1 Нажмите кнопку >/IIENTER. В качестве начальной настройки выбрано значение [YES].

2 Нажмите кнопку >/IIENTER еще раз. Отображается надпись "DEMO OFF".

### Установка часов и даты

- 1 Нажмите и удерживайте нажатой кнопку  $\Box \cdot \ddot{\Omega}$ .
- 2 Выполните операцию Выбор элемента (стр. 3 или 4), чтобы выбрать **ICLOCKI**
- 3 Выполните операцию 'Выбор элемента (стр. 3 или 4)', чтобы настроить часы.

[CLOCK ADJUST] → установите час и минуты → [CLOCK FORMAT] → **[12H]** или **[24H]** 

4 Выполните операцию Выбор элемента (стр. 3 или 4)' чтобы установить дату.

**[DATE SET] →** установите день, месяц и год

5 Нажмите  $\overline{\Box}$  • 3 для выхода.

Для возврата к предыдущему элементу настройки нажмите кнопку  $\mathbf{Q}/\mathbf{\triangleleft}$ .

### Задание базовых настроек

- 1 Нажмите и удерживайте нажатой кнопку  $\Box \cdot \ddot{x}$ .
- 2 Выполните операцию Выбор элемента (стр. 3 или 4) чтобы выбрать элемент (см. следующую таблицу).
- 3 Повторяйте действие 2 до тех пор, пока не будет выбран или активирован необходимый элемент.
- 4 Нажмите □ В для выхода.

 $\overline{\mathbf{3}}$ 

Для возврата к предыдущему элементу настройки нажмите кнопку  $\mathbf{Q}/\mathbf{\triangle}$ 

По умолчанию: [XX]

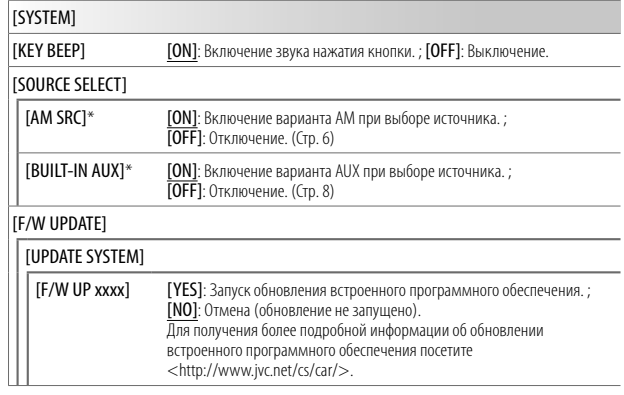

\* Не отображается, если выбран соответствующий источник.

### НАЧАЛО ЭКСПЛУАТАЦИИ

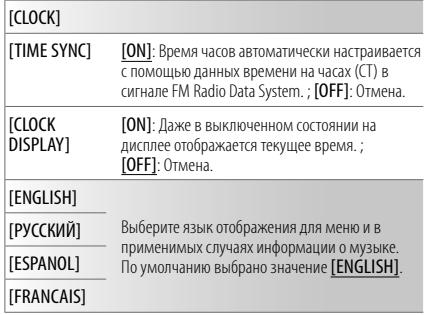

# **РАДИОПРИЕМНИК**

Информацию о расположении кнопок на передней панели см. на стр. 3 или стр. 4.

#### Поиск радиостанции

- 1 Нажмите кнопку источника несколько раз для выбора FM или AM.
- $(\mathsf{M}\mathsf{M})$

нажмите несколько раз для поиска радиостанции вручную.

- Индикатор "STEREO" загорается при приеме стереосигнала FM-трансляции достаточного уровня.
- При приеме тревожного сигнала по FM-вещанию устройство автоматически переключается на FM предупреждение.

#### Настройки в памяти

Можно сохранять до 18 радиостанций FM и 6 радиостанций АМ.

#### Сохранение радиостанции

При прослушивании радиостанции....

Нажмите и удерживайте нажатой одну из нумерованных кнопок (от 1 до 6). (или)

1 Нажмите и удерживайте нажатой следующую кнопку, пока не замигает текст "PRESET MODE". KD-X262/KD-X162: Ручка регулировки громкости

 $KD-X161$  $\blacktriangleright$ /IIENTER

2 Выполните операцию 'Выбор элемента (стр. 3 или 4)' чтобы выбрать запрограммированный номер.

После сохранения станции отображается сообщение "MEMORY".

### Выбор сохраненной радиостанции

Нажмите одну из нумерованных кнопок (от 1 до 6).

(или)

- 1 Нажмите кнопку  $Q/\gamma$ .
- 2 Выполните операцию выбор элемента (стр. 3 или 4) чтобы выбрать запрограммированный номер.

6

### **РАДИОПРИЕМНИК**

#### Другие настройки

- 1 Нажмите и удерживайте нажатой кнопку  $\Box \cdot \ddot{x}$ .
- 2 Выполните операцию Выбор элемента (стр. 3 или 4) чтобы выбрать элемент (см. следующую таблицу).
- 3 Повторяйте действие 2 до тех пор, пока не будет выбран/активирован желаемый элемент, или следуйте инструкциям, приведенным для выбранного элемента.
- 4 Нажмите □ © для выхода.

Для возврата к предыдущему элементу настройки нажмите кнопку  $Q/\spadesuit$ .

По умолчанию: [XX]

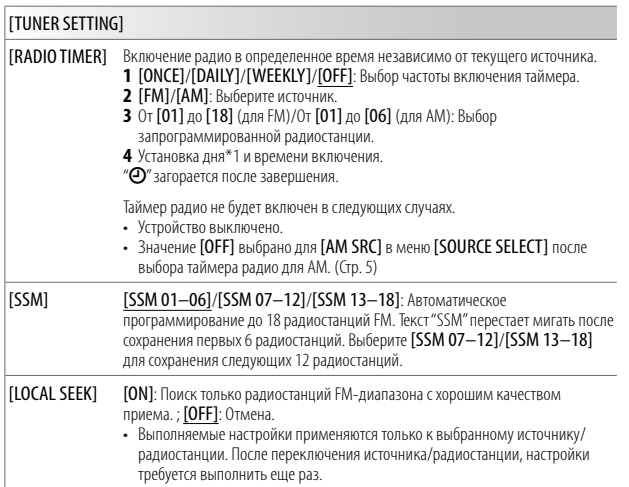

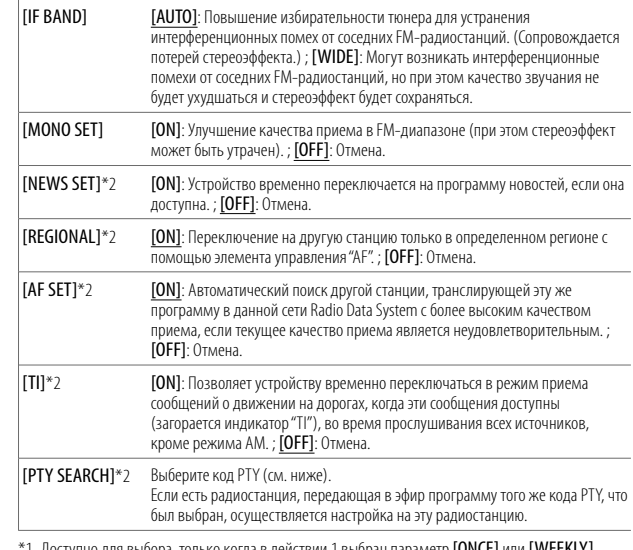

'1 Доступно для выбора, только когда в действии 1 выбран параметр **[ONCE]** или **[WEEKLY]**.

\*2 Доступно для выбора, только когда выбран источник FM.

#### Код РТҮ

[NEWS], [AFFAIRS], [INFO], [SPORT], [EDUCATE], [DRAMA], [CULTURE], [SCIENCE], [VARIED], **ГРОР М1** (музыка), **ГROCK M1** (музыка), **ГEASY M1** (музыка), **ГLIGHT M1** (музыка), **ГCLASSICS**, [OTHER M] (музыка), [WEATHER], [FINANCE], [CHILDREN], [SOCIAL], [RELIGION], [PHONE IN], [TRAVEL], [LEISURE], [JAZZ], [COUNTRY], [NATION M] (музыка), [OLDIES], [FOLK M] (музыка), [DOCUMENT]

# **AUX**

#### Подготовка:

Вы можете прослушивать музыку с портативного аудиопроигрывателя через лополнительный вхолной разъем.

• Выберите [ON] для [BUILT-IN AUX] в [SOURCE SELECT]. (Стр. 5)

#### Начало прослушивания

1 Подключите портативный аудиопроигрыватель (имеется в продаже). KD-X262/KD-X162:

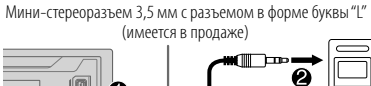

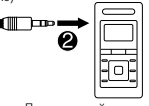

Лополнительный вхолной разъем

Портативный аулиопроигрыватель

 $KD-X161$ 

Дополнительный входной разъем

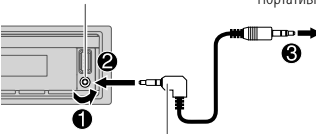

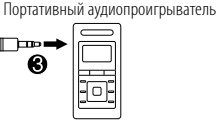

Мини-стереоразъем 3.5 мм с разъемом в форме буквы "L" (имеется в продаже)

- $\mathbf{2}$ Нажмите кнопку источника несколько раз для выбора AUX.
- 3 Включите портативный аудиопроигрыватель и начните воспроизведение.

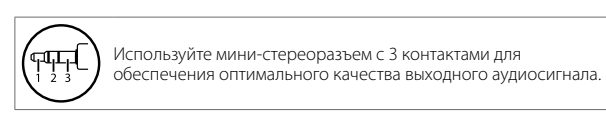

USB/iPod/ANDROID

#### Начало воспроизведения

Происходит автоматическая смена источника, и начинается воспроизведение.

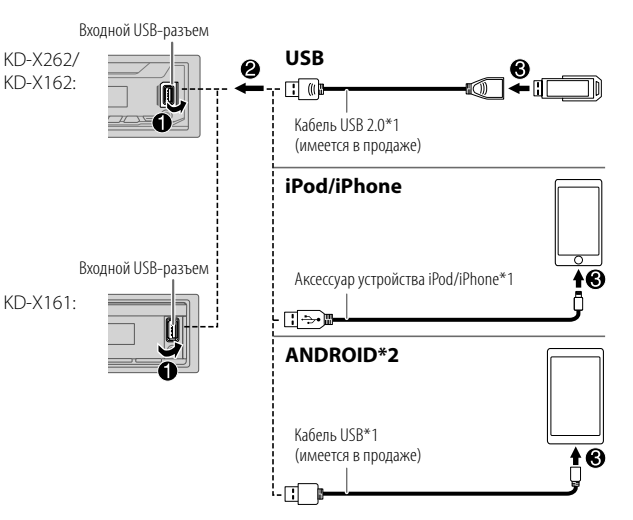

- \*1 Не оставляйте кабель в автомобиле, когда он не используется.
- \*2 Управление устройством Android с помощью самого устройства Android через другие программные медиаплееры, установленные на устройстве Android.

 $\overline{R}$ 

# USB/iPod/ANDROID

Информацию о расположении кнопок на передней панели см. на стр. 3 или стр. 4.

#### Доступные для выбора источники:

 $K$ D-X262. LISB/iPod/ANDROID KD-X162/KD-X161: LISR/ANDROID

Чтобы напрямую выбрать источник USB/iPod/ANDROID, нажмите iPod/USB или USB.

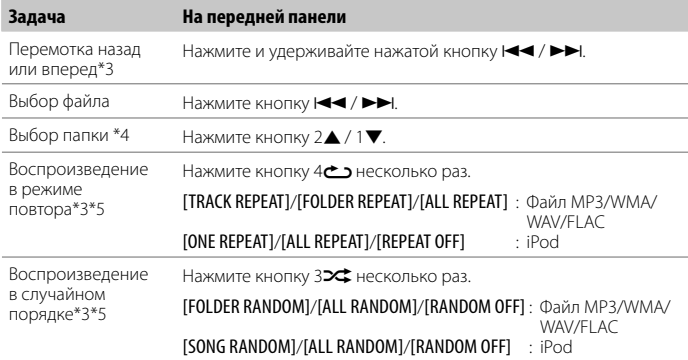

#### Выбор музыкального диска

Когда источником является USB, последовательно нажимайте 5MODE.

Будут воспроизводиться песни, сохраненные на следующем диске.

- Выбранная внутренняя или внешняя память смартфона (запоминающее устройство большой емкости).
- Выбранный привод устройства с несколькими приводами.

#### Выбор режима управления

#### Когда источником является iPod, последовательно нажимайте 5MODE.

[HEAD MODE]: Управление устройством iPod с данного устройства.

[IPHONE MODE]: Управление устройством iPod с самого iPod. Однако с помощью устройства по-прежнему можно выполнять операции: паузы/воспроизведения, пропуска файлов, быстрой перемотки вперед или назад.

\*3 Неприменимо для ANDROID.

\*4 Эта функция не работают для устройства iPod/ANDROID.

\*5 Для iPod: Применимо, только если выбрано **[HEAD MODE]**.

#### Выбор файла из папки/списка

Для iPod применимо, только когда выбрано [HEAD MODE]. (Стр. 9)

- 1 Нажмите кнопку  $Q/2$ .
- 2 Выполните операцию Выбор элемента (стр. 3 или 4) чтобы выбрать папку/список.
- 3 Выполните операцию Выбор элемента (стр. 3 или 4) чтобы выбрать файл.

**Быстрый поиск** (применимо только для источника USB)

Если у вас имеется большое количество файлов, вы можете выполнить быстрый поиск по ним.

#### Для быстрого просмотра списка выполните следующую операцию.

KD-X262/KD-X162: Быстро поверните ручку регулировки громкости Нажмите и удерживайте нажатой кнопку VOL +/- $K$ D-X161 $\cdot$ 

Поиск по алфавиту (применимо только для источника iPod) Вы можете выполнить поиск файла по первому символу в имени.

Нажмите 2▲ / 1▼ или быстро поверните ручку регулировки громкости, чтобы выбрать желаемый символ (A-Z, 0-9, OTHERS).

• Выберите "OTHERS", если первый символ отличается от A-Z, 0-9.

 $\cdot$  Для возврата к предыдущему элементу настройки нажмите кнопку  $\mathsf{Q}/\mathsf{\Delta}$ .

 $\cdot$  Для отмены нажмите и удерживайте нажатой кнопку  $\mathbf{Q}/\mathbf{D}$ .

# ЗВУКОВЫЕ НАСТРОЙКИ

Информацию о расположении кнопок на перелней панели см. на стр. 3 или стр. 4.

#### Выбор запрограммированного эквалайзера напрямую (для KD-X262/KD-X162)

Нажмите кнопку EQ-BASS несколько раз.

 $(M\pi M)$ 

Нажмите кнопку EQ-BASS, затем поверните ручку регулировки громкости в течение 5 секунд.

Запрограммированный эквалайзер:

**[FLAT]** (по умолчанию)/[DRVN 3]/[DRVN 2]/[DRVN 1]/[HARD ROCK]/[HIP HOP]/[JAZZ]/ ĪPOPI/IR&BI/ITALKI/IUSĒRI/IVOCĀL BOOSTI/IBASS BOOSTI/ICLASSICĀLI/IDANCĒĪ

• Эквалайзер в зависимости от дорожных условий (**[DRVN 3]/[DRVN 2]/[DRVN 1]**) усиливает определенные частоты в звуковом сигнале с целью снижения шума, слышимого извне автомобиля, или шума шин.

#### Выбор эквалайзера в зависимости от дорожных условий напрямую (для KD-X161)

Эквалайзер в зависимости от дорожных условий усиливает определенные частоты в звуковом сигнале с целью снижения шума, слышимого извне автомобиля, или шума шин.

Нажмите кнопку drvn-BASS несколько раз.

Эквалайзер в зависимости от дорожных условий: [DRVN 3] (по умолчанию)/ **IDRVN 21/IDRVN 11** 

#### Сохранение собственных настроек звука

1 Нажмите и удерживайте следующую кнопку, чтобы перейти к настройке [EASY EQ].

KD-X262/KD-X162: EO-BASS dryn-BASS  $KD-X161$ 

2 Выполните операцию Выбор элемента (стр. 3 или 4)' чтобы выполнить настройку.

Для настройки обращайтесь к разделу [EASY EQ] (стр. 11), настройка будет сохранена в разделе **[USER]**.

- $\cdot$  Для возврата к предыдущему элементу настройки нажмите кнопку  $\mathsf{Q}/\mathsf{\Delta}$ .
- Нажмите следующую кнопку для выхода.

KD-X262/KD-X162: FO-BASS  $KD-X161$ dryn-RASS

 $10$ 

# ЗВУКОВЫЕ НАСТРОЙКИ

#### Другие настройки

- 1 Нажмите и удерживайте нажатой кнопку  $\Box \neg \ddot{\cdot}$ .
- 2 Выполните операцию Выбор элемента (стр. 3 или 4) чтобы выбрать элемент (см. следующую таблицу).
- 3 Повторяйте действие 2 до тех пор, пока не будет выбран/активирован желаемый элемент, или следуйте инструкциям, приведенным для выбранного элемента.
- 4 Нажмите с : Ф. Ф. для выхода.

Для возврата к предыдущему элементу настройки нажмите кнопку  $Q/\spadesuit$ .

По умолчанию: [XX]

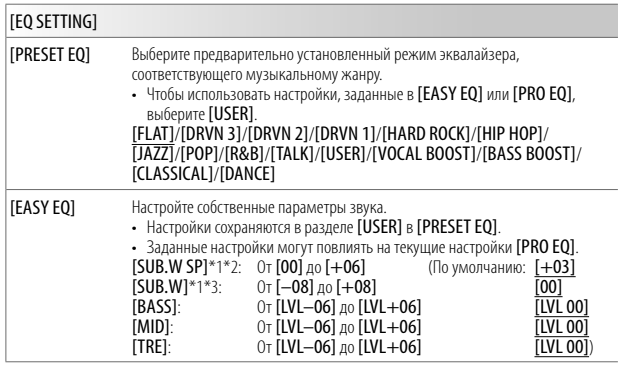

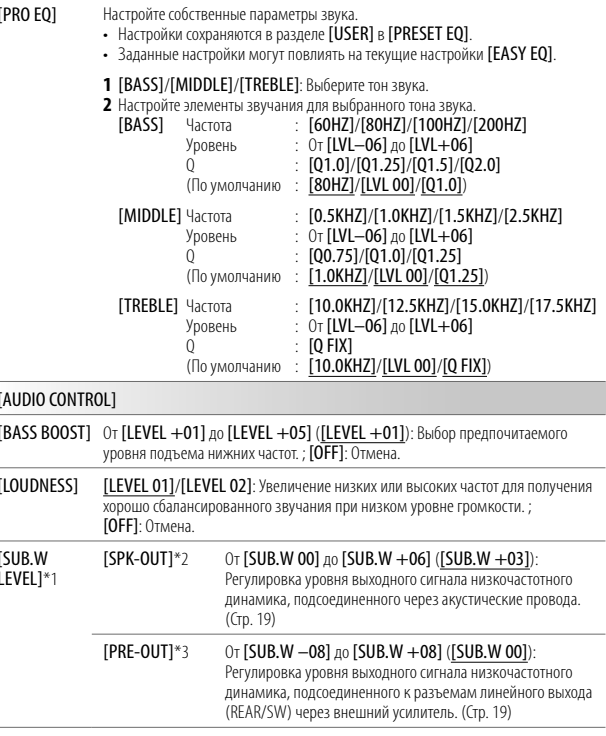

 $*1, *2, *3:$  (crp. 12)

# **ЗВУКОВЫЕ НАСТРОЙКИ**

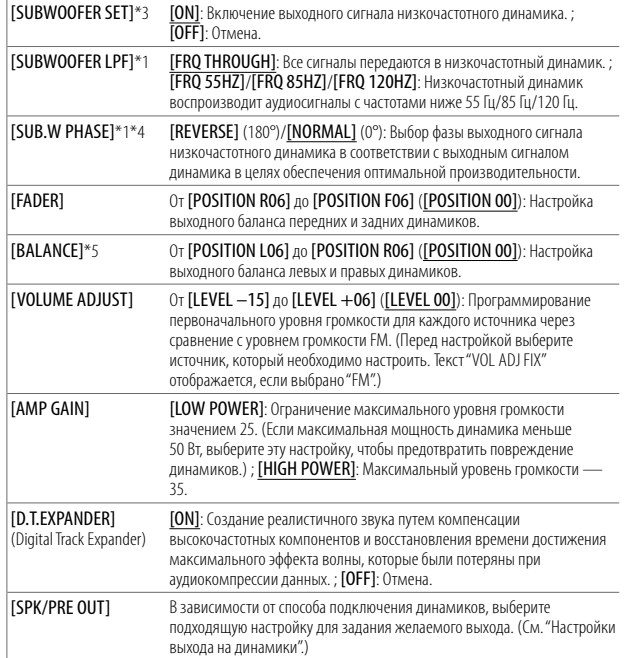

 $*$ 1 Отображается только в том случае, если параметр [SUBWOOFER SET] имеет значение [ON].

 $*$ 2 Отображается только в том случае, если параметр **[SPK/PRE OUT]** имеет значение [SUB.W/SUB.W].

 $*$ 3 Отображается только в том случае, если параметр [SPK/PRE OUT] имеет значение [REAR/SUB.W] или [SUB.W/SUB.W].

 $*4$  Доступно только в том случае, если для параметра **[SUBWOOFER LPF]** выбрано значение, отличное от [FRQ THROUGH].

\*5 Эта настройка не влияет на выходной сигнал сабвуфера.

12 РУССКИЙ

#### **Настройки выхода на динамики** [SPK/PRE OUT]

Выберите настройку выхода на динамики [SPK/PRE OUT], в соответствии с методом подключения динамиков.

#### **Подсоединение через разъемы линейного выхода**

Для подключений через внешний усилитель. (Стр. 19)

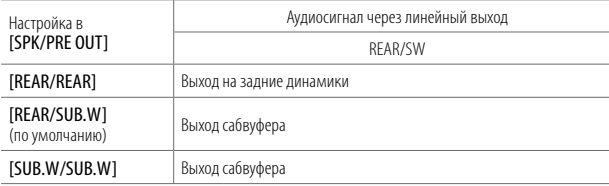

#### **Подсоединение через акустические провода**

Пользуясь данными настройками, вы также можете подключать динамики без использования внешнего усилителя и при этом по-прежнему иметь возможность выводить звук с низкочастотного динамика. (Стр. 19)

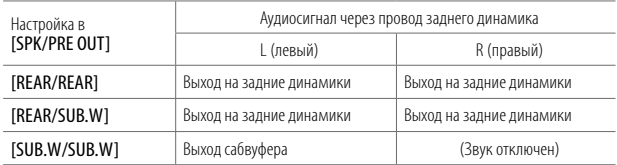

Если выбрано [SUB.W/SUB.W]:

– [FRO 120HZ] выбрано в [SUBWOOFER LPF] и опция [FRO THROUGH] недоступна.

– **[POSITION R01]** выбрано в **[FADER]** и для выбора доступен диапазон с  $[POSITION R06]$   $\triangle$   $[POSITION R00]$ .

# НАСТРОЙКИ ДИСПЛЕЯ

Определение зоны для настроек яркости

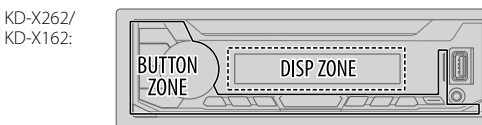

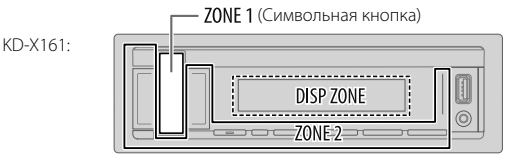

Определение зоны для настройки цвета

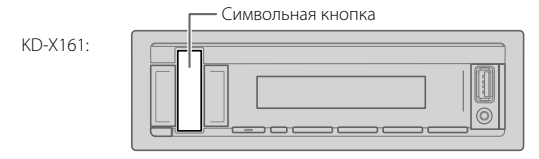

- 1 Нажмите и удерживайте нажатой кнопку  $\Box \neg \ddot{x}$ .
- 2 Выполните операцию Выбор элемента (стр. 3 или 4) чтобы выбрать элемент (см. следующую таблицу).
- 3 Повторяйте действие 2 до тех пор, пока не будет выбран/активирован желаемый элемент, или следуйте инструкциям, приведенным для выбранного элемента.
- 4 Нажмите с № Ф. иля выхода.

Для возврата к предыдущему элементу настройки нажмите кнопку  $Q/\spadesuit$ .

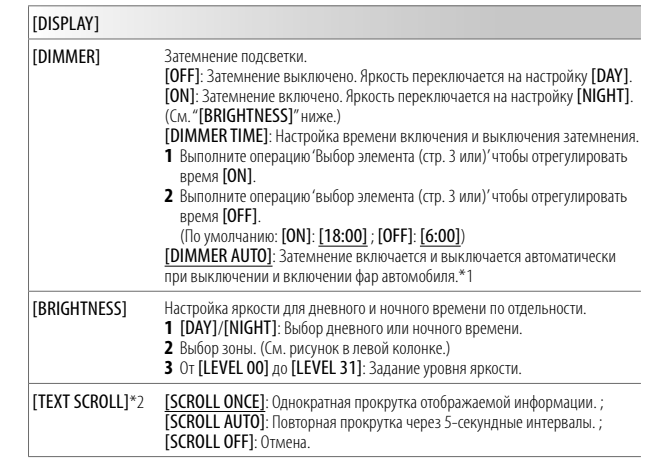

\*1 Необходимо подключение провода регулятора освещенности. (Стр. 19)

\*2 Некоторые буквы или символы не будут отображаться правильно (или не будут отображаться) на дисплее.

По умолчанию: [XX]

# НАСТРОЙКИ ДИСПЛЕЯ

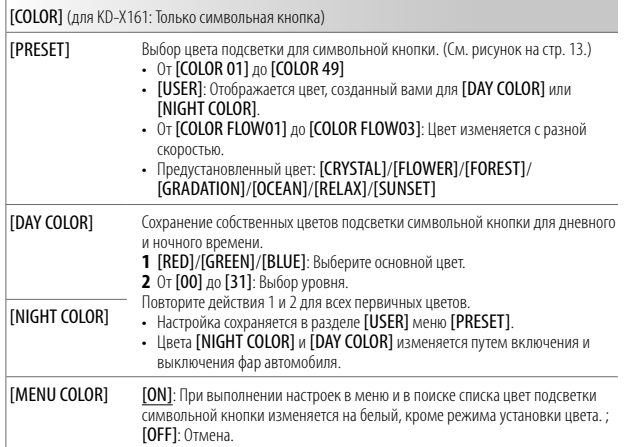

# СПРАВОЧНЫЕ МАТЕРИАЛЫ

#### ■Обслуживание Чистка устройства

В случае загрязнения протрите переднюю панель сухой силиконовой или мягкой тканью.

#### Очистка разъема

Отсоелините лицевую панель и аккуратно протрите разъем ватной палочкой. Будьте осторожны, чтобы не повредить разъем.

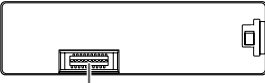

Разъем (на обратной стороне лицевой панели)

### ■ Дополнительная информация

- Для: Последние обновления встроенного программного обеспечения и последний список поддерживаемых функций
	- Любая другая последняя информация

Посетите <www.jvc.net/cs/car/>.

#### Воспроизводимые файлы

- Воспроизволимые аулиофайлы для запоминающего устройства USB большой емкости: MP3 (mp3). WMA (wma). WAV (way). FLAC (flac)
- Воспроизволимая файловая система устройств USB: FAT12, FAT16, FAT32

Даже если аудиофайлы соответствуют перечисленным выше стандартам, при некоторых типах или состояниях носителей или устройств воспроизведение может оказаться невозможным.

• Чтобы ознакомиться с подробными сведениями и примечаниями относительно доступных для воспроизведения звуковых файлов, посетите <www.jvc.net/cs/car/audiofile/>.

### Об устройствах USB

- Запрещается подключать USB-носитель через USB-концентратор.
- Подключение кабеля, общая длина которого превышает 5 м, может привести к некорректному воспроизведению.
- Это устройство не распознает устройства USB с номинальным напряжением, отличным от 5 В, и номинальным током свыше 1 А.

# СПРАВОЧНЫЕ МАТЕРИАЛЫ

#### 06 iPod/iPhone

Made for

- iPod touch (5th *u* 6th generation)
- $-$  iPod nano (7th generation)
- iPhone 4S, 5, 5S, 5C, 6, 6 Plus, 6S, 6S Plus, SE, 7, 7 Plus, 8, 8 Plus, X
- Просмотр видеофайлов в меню "Videos" в режиме ГНЕАД МОДЕТ невозможен.
- Порядок отображения песен в меню выбора данного устройства может отличаться от порядка песен в проигрывателе iPod/iPhone.
- Управление iPod невозможно, если на нем отображается текст "JVC" или " $\mathcal{V}$ ".
- В зависимости от версии операционной системы iPod/iPhone некоторые функции могут не работать на данном устройстве.

#### **06 устройствах Android**

- Данное устройство поддерживает Android OS 4.1 и более поздних версий.
- Некоторые устройства Android (с OS 4.1 и более поздних версий) могут не поддерживать полностью Android Open Accessory (AOA) 2.0.
- Если устройство Android одновременно поддерживает запоминающие устройства большой емкости и АОА 2.0, данное устройство всегда воспроизводит через АОА 2.0 в качестве приоритета.

#### Изменение отображаемой информации

Кажлое нажатие кнопки  $\Box \cdot \ddot{\Omega}$  переключает отображаемую информацию.

• Если информация не доступна или не записана, отображается сообщение "NO TEXT". "NO NAME" или другая информация (например, название радиостанции) либо экран будет пустым.

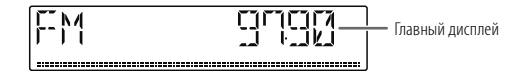

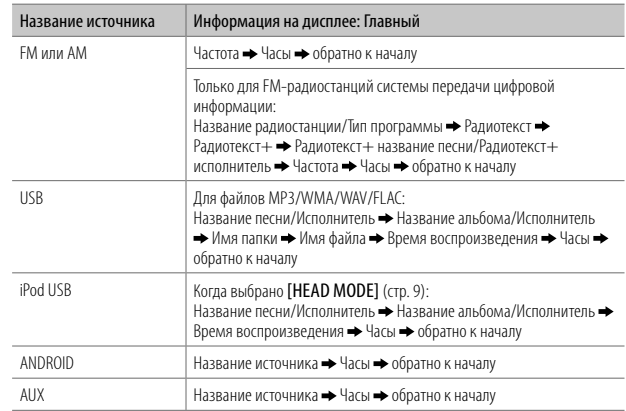

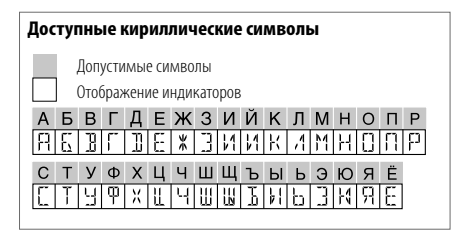

# УСТРАНЕНИЕ ПРОБЛЕМ

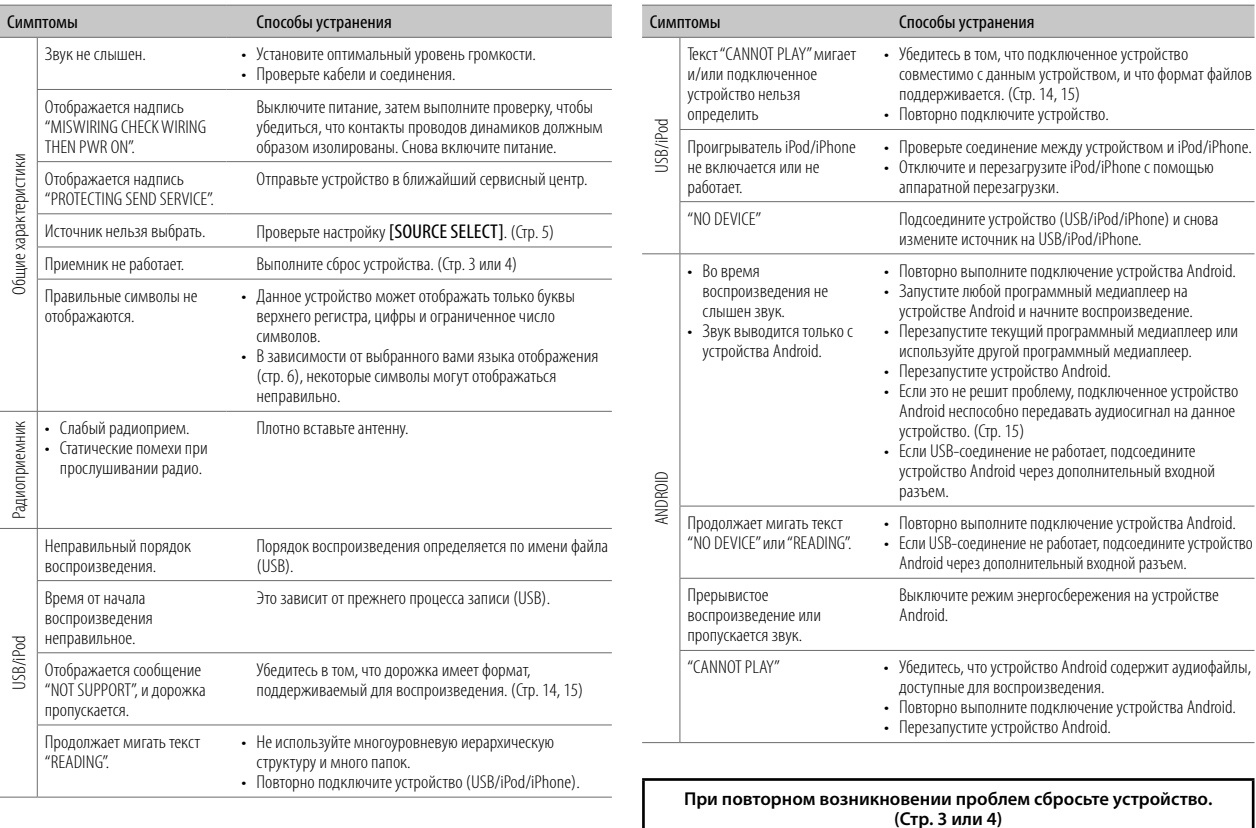

 $(16)$ **РУССКИЙ** 

### **Предупреждение**

- Устройство можно использовать только с источником питания 12 В постоянного тока с отрицательным заземлением.
- Отключите отрицательную клемму аккумулятора перед подключением проводов и монтажом.
- Не подключайте провод аккумулятора (жёлтый) и провод высокого напряжения (красный) к корпусу машины или проводу заземления (чёрный), чтобы не допустить короткое замыкание.
- Во избежание короткого замыкания:
	- Изолируйте неподсоединенные провода с помощью виниловой ленты.
	- После установки обязательно заземлите данное устройство на корпус автомобиля.
	- Закрепите провода с помощью фиксаторов кабеля и оберните провода, контактирующие с металлическими частями, виниловой лентой, чтобы защитить провода.

# **Внимание**

- В целях безопасности работа по подключению проводов и монтажу должна выполняться специалистами. Обратитесь к поставщику автомобильных аудиосистем.
- Данное устройство подлежит установке в консоль автомобиля. Не прикасайтесь к металлическим деталям устройства в процессе и на протяжении некоторого времени после завершения эксплуатации устройства. Температура металлических деталей, таких как радиатор охлаждения и кожух, существенно повышается.
- Не подключайте провода динамиков  $\ominus$  к корпусу машины, проводу заземления (чёрный) или параллельно.
- Подключите динамики с максимальной мощностью более 50 Вт. Если максимальная мощность динамиков менее 50 Вт, измените значение параметра [AMP GAIN], чтобы не повредить динамики. (Стр. 12)
- Установите устройство под углом менее 30°.
- Если в электропроводке транспортного средства нет клеммы зажигания, подключите провод высокого напряжения (красный) к клемме на блоке плавких предохранителей, которая обеспечивает питание с напряжением 12 В постоянного тока и которая включается и иыключается ключом зажигания.
- Держите все кабели вдали от тепловыделяющих металлических частей.
- После установки устройства, убедитесь в том, что все осветительные и электронные приборы вашего автомобиля работают в прежнем режиме.
- Если предохранитель сгорел, первым делом убедитесь в том, что кабели не касаются корпуса автомобиля, после чего замените предохранитель на аналогичный новый.

#### **Список деталей для установки**

**(А)** Передняя панель  $(\times 1)$  **(B)** Декоративная панель  $(\times 1)$ **(C)** Посадочный корпус  $(\times 1)$  **(D)** Жгут проводов  $(\times 1)$ **(Е)** Ключ для демонтажа  $(\times 2)$ 

#### **Стандартная процедура**

- **1** Извлеките ключ из замка зажигания, затем отсоедините разъем  $\ominus$  автомобильного аккумулятора.
- **2** Правильно подключите провода. См. "Подключение проводов" на стр. 19.
- **3** Установите устройство в вашем автомобиле. См. "Установка устройства (установка в приборную панель)" на стр. 18.
- **4** Полключите клемму ⊖автомобильного аккумулятора.
- **5** Отсоедините переднюю панель и выполните сброс устройства. (Стр. 3 или 4)

### **УСТАНОВКА И ПОДКЛЮЧЕНИЕ**

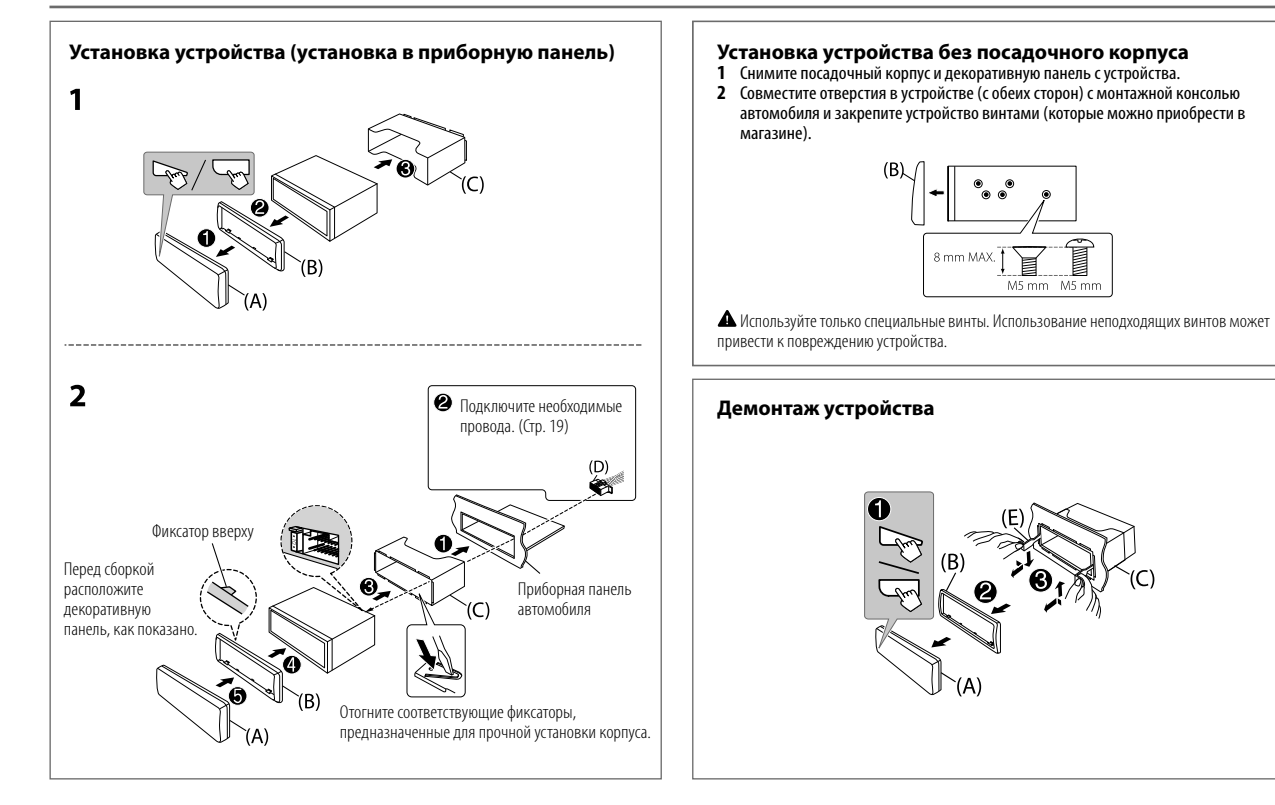

# **УСТАНОВКА И ПОДКЛЮЧЕНИЕ**

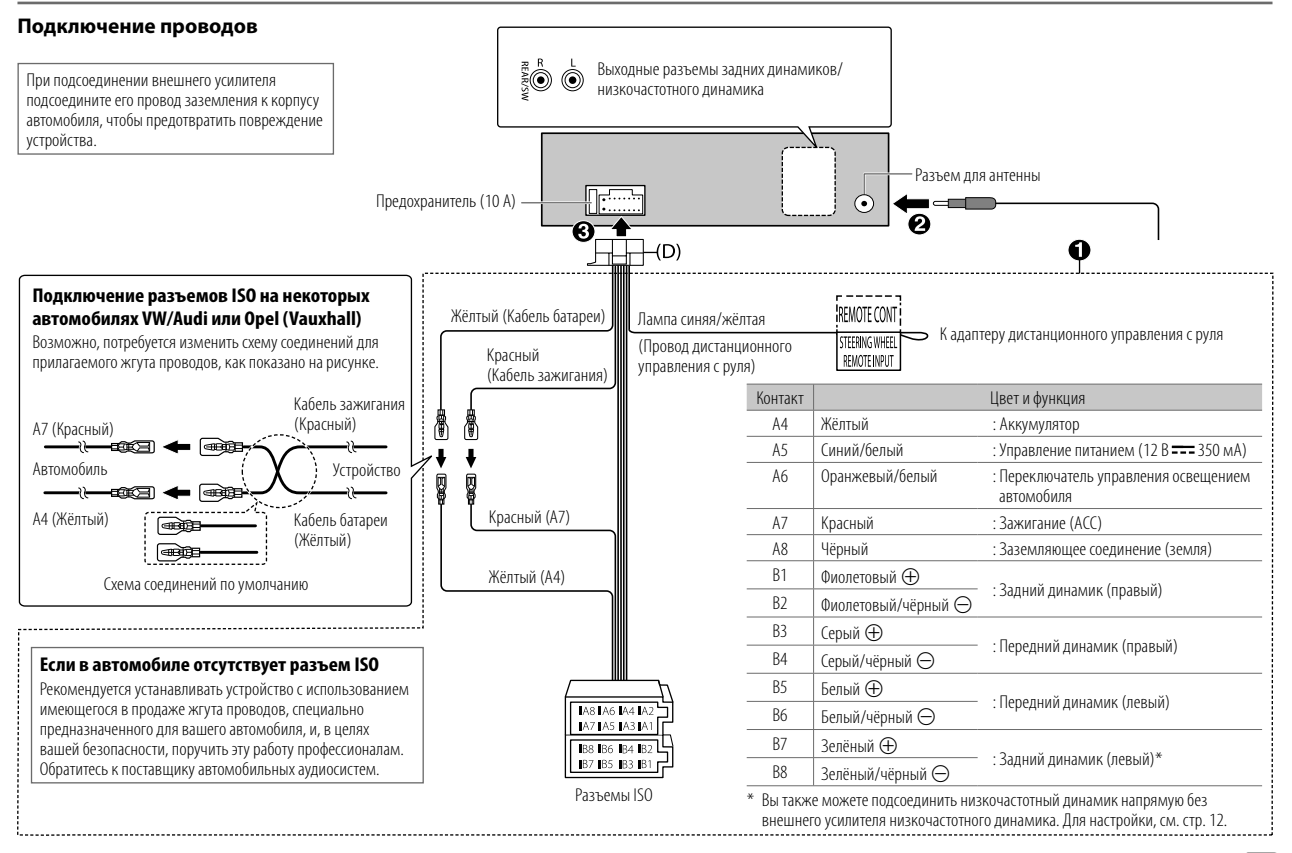

# **ТЕХНИЧЕСКИЕ ХАРАКТЕРИСТИКИ**

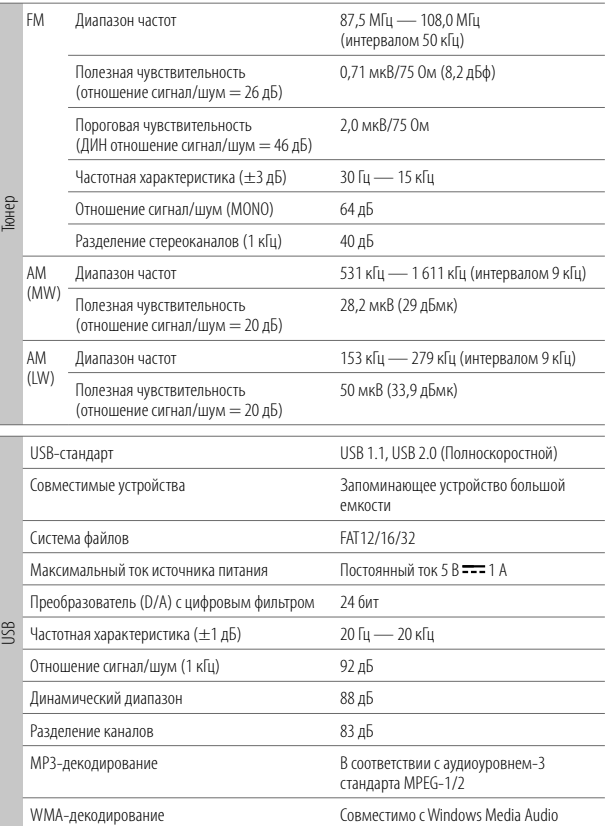

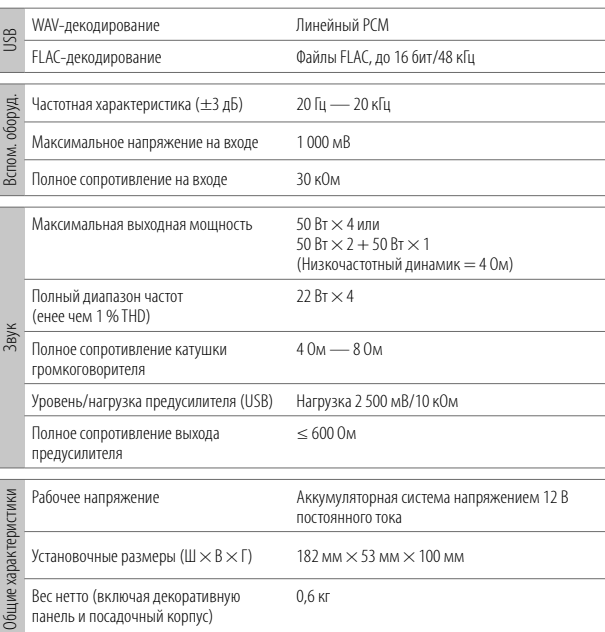

Данные могут быть изменены без уведомления.

20 РУССКИЙ